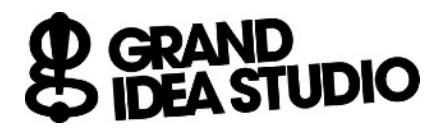

## **[JTAGulator](http://www.jtagulator.com)**  Programming and Functional Test Procedure for Hardware Revision B

Refer to video demonstration at <https://youtu.be/rFy3ZFVTLcQ> Document version 2.1, February 26, 2021

## **Setup:**

- 1. Attach USB cable between host computer and JTAGulator
	- a. Host computer should recognize USB device (FT232R USB UART or USB Serial Port)
	- b. Error or no detection indicates failure at P1, U1, U3, or associated components
- 2. U6 pin  $3 = 5.0V + 5\% = 4.75V$  to 5.25V
- 3. U6 pin 2 or 4 (tab) = 3.3V +/- 1% = 3.26V to 3.34V

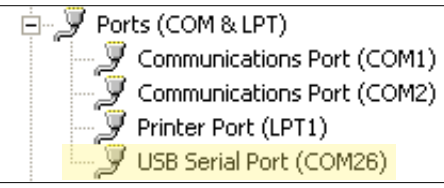

Joe Grand

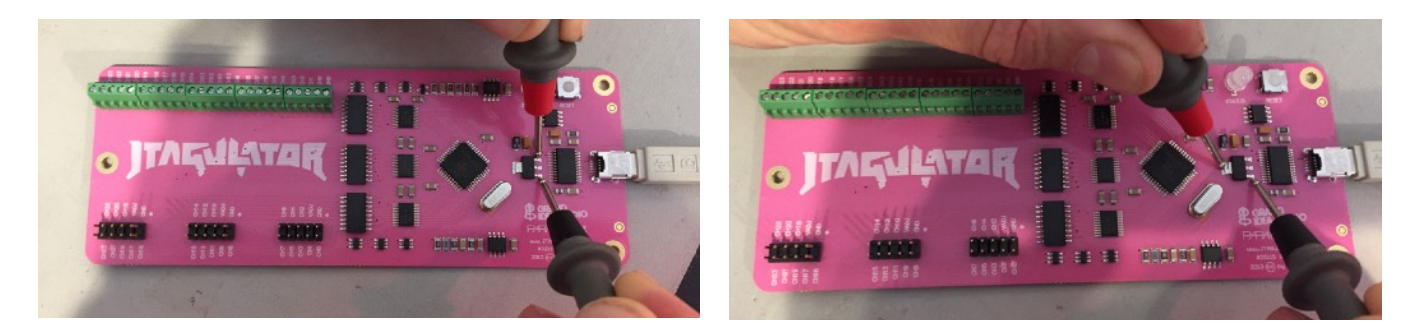

## **Programming:**

- 4. Load Parallax Propeller Tool on host computer and select Run | Identify Hardware... or press F7
	- a. Error or no detection indicates failure at U2, Q1, or associated components
- 5. Program EEPROM w/ JTAGulator code (via pre-compiled .eeprom file or built from source)
	- a. Refer to video demonstration at <https://youtu.be/xlXwy-weG1M>
	- b. Error or no detection indicates failure at U4, U2, or associated components
- 6. LED = ORANGE
	- a. No LED indicates failure at D1, U2, or associated components

## **System Test:**

- 7. Load Parallax Serial Terminal or other terminal program and open connection (115200 baud, 8 data bits, no parity, 1 stop bit)
- 8. Press any key in terminal program
	- a. LED = GREEN
	- b. Terminal program should display start-up banner and command prompt  $(>)$
- 9. Set target voltage to 3.3V using the "V" command
	- a. VADJ =  $3.3V +1.1\% = 3.26V$  to  $3.34V$
	- b. Improper voltage indicates failure at U5, U2, or associated components

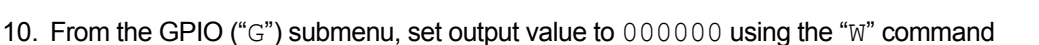

- a. CH23..CH0 =  $0.0V$  (maximum allowable  $0.1V$ )
- b. Improper voltage indicates failure at U7-U15, U2, or associated components
- 11. From the GPIO ("G") submenu, set output value to  $\text{EFF}$  results the " $\text{W}$ " command
	- a. CH23..CH0 =  $3.3V$  (minimum allowable  $3.1V$ )
	- b. Improper voltage indicates failure at U7-U15, R10-R13, P2-P9, U2, or associated components
- 12. From the GPIO ("G") submenu, use the "C" command to read all channels
	- a. CH23..CH0: 11111111 11111111 111111111 (OXFFFFFF)
	- b. Connect each channel from CH23..CH0 to GND one at a time
	- c. Verify that only the proper channel displays a "0" bit (also known as "walking 0s")
	- d. Improper result indicates failure at U7-U15, R10-R13, P2-P9, U2, or associated components
- 13. Close terminal program

**END OF TEST** 

14. Disconnect JTAGulator from host computer

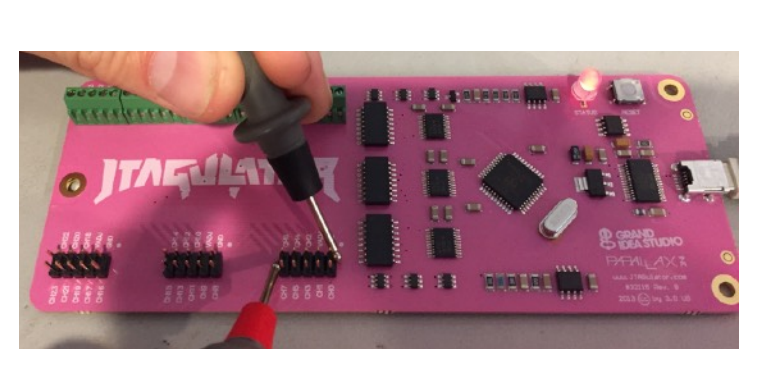

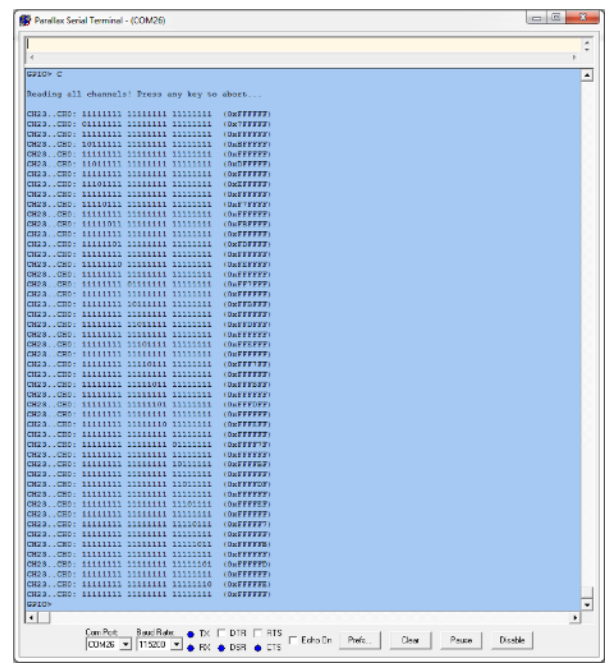

 $\frac{\text{ConPut}}{\text{OM26 } \times} \left[ \frac{\text{BouHole}}{\text{11500 } \times} \right] \underset{\text{d}}{\Leftrightarrow} \text{BC} \left[ \begin{array}{cc} \text{D1B} \end{array} \right] \left[ \begin{array}{c} \text{B1S} \end{array} \right] \left[ \begin{array}{c} \text{EatoCh} \end{array} \right] \left[ \begin{array}{c} \text{Bots} \end{array} \right] \left[ \begin{array}{c} \text{Bots} \end{array} \right] \left[ \begin{array}{c} \text{Bdots} \end{array} \right]$